# **Gliederung:**

- 1. Kurzfassung
- 2. Lärmreduzierung mittels Antischall
- 3. Vorversuche
	- 3.1 Mechanische Lösung
	- 3.2 Lösung mittels Phasenverschiebung
- 4. Computergesteuerte Lärmreduzierung
	- 4.1 Zielsetzung
	- 4.2 Soundkartensteuerung mittels Delphi
- 5. Ausblick

# **Ruhe – preiswert und komfortabel**

### **1. Kurzfassung**

Schallbekämpfung ist heutzutage von großer Bedeutung und von großem Interesse. Obwohl immer mehr Entwicklung in schallarme Geräte gesteckt wird, ist eine schallfreie Umgebung kaum vorstellbar.

Ziel meiner Schüler-experimentieren-Arbeit ist es deshalb, Wege zu finden und aufzuzeigen, wie man mit preiswerten und simplen Mitteln Ruhe erzeugen kann.

Damit die Lautstärke an einer bestimmten Stelle festgestellt werden konnte, habe ich für meine Versuche ein Oszilloskop und zur Dokumentation das Audioprogramm "Goldwave" genutzt.

Durch den Einsatz von Delphi gelang es mir, den Vorgang der Lärmbekämpfung weitgehend zu automatisieren.

#### **2. Lärmreduzierung mittels Antischall**

Schallwellen haben eine bestimmte Frequenz und eine bestimmte Amplitude. Durch die Änderung der Frequenz wird der Ton höher oder tiefer, durch Änderung der Amplitude wird der Ton lauter oder leiser.

Wellen können einander durchdringen ohne sich gegenseitig in der Ausbreitung zu stören. Die Elongation an einer bestimmten Stelle und zu einem bestimmten Zeitpunkt erhält man, indem man die Elongationen der einzelnen Wellen unter Beachtung des Vorzeichens addiert.

```
Also gilt: 
Wellenberg + Wellenberg → hoher Wellenberg 
Wellenberg + Wellental → Auslöschung
```
#### **Nach dem Aufeinandertreffen laufen die Wellen ungestört weiter.**

Töne sind meist einfache Sinuswellen. Klänge sind das Ergebnis der Überlagerung von mehreren Tönen, während Geräusche sehr komplizierte Ansammlungen aus sehr sehr vieler Sinustöne sind.

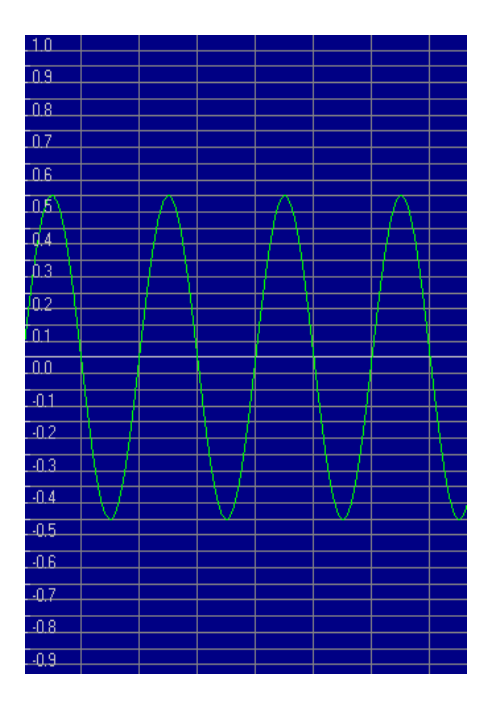

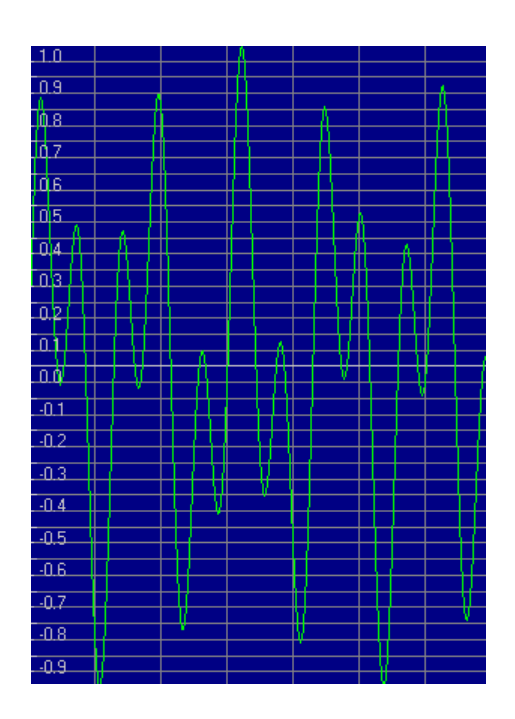

Abildung 2.1 Eine Sinuswelle mit einer Frequenz von 500 Hz

Abildung 2.1 Das läuten einer Klingel

Abbildung 2.3: Ein Geräusch

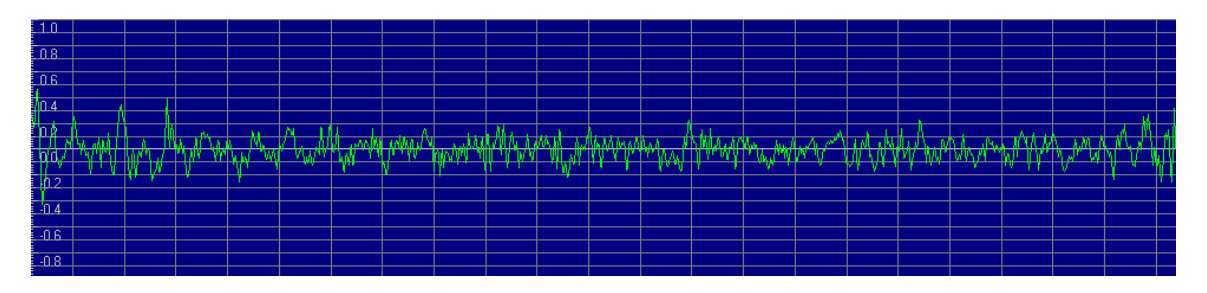

Abbildung 2.3 Das Geräusch das entsteht, wenn man ein Blatt Papier zusammenknüllt

### **3. Vorversuche**

#### **3.1 Mechanische Lösung**

Wenn sich nun zwei Wellen mit gleicher Frequenz und gleicher Amplitude am gleichen Ort treffen, addieren sich die Wellen. Falls eine der Wellen jedoch das umgekehrte Vorzeichen der anderen Wellen besitzt , treffen Wellenberg und Wellental aufeinander. An diesem Punkt löschen sich die beiden Schallwellen gegenseitig aus. Diesen Effekt gilt es kontrolliert zu schaffen, um so an einem beliebigen Punkt Ruhe erzeugen zu können.

Ich wollte nun in einem anfänglichen Versuch durch systematisches Probieren einen Ruhepunkt finden, in dem sich die Schwingungen gegenseitig aufheben.

Zuerst baute ich eine Versuchsapparatur mit insgesamt vier Lautsprechern auf (siehe Zeichnung 3.1). Ich positionierte ein Mikrofon genau in der Mitte. Mit dem Audioprogramm "Goldwave" erzeugte ich eine Sinuswelle mit der Gleichung: *y=0.2·sin[2·π·f·t]* (siehe Abbildung 3.2 und 3.3):

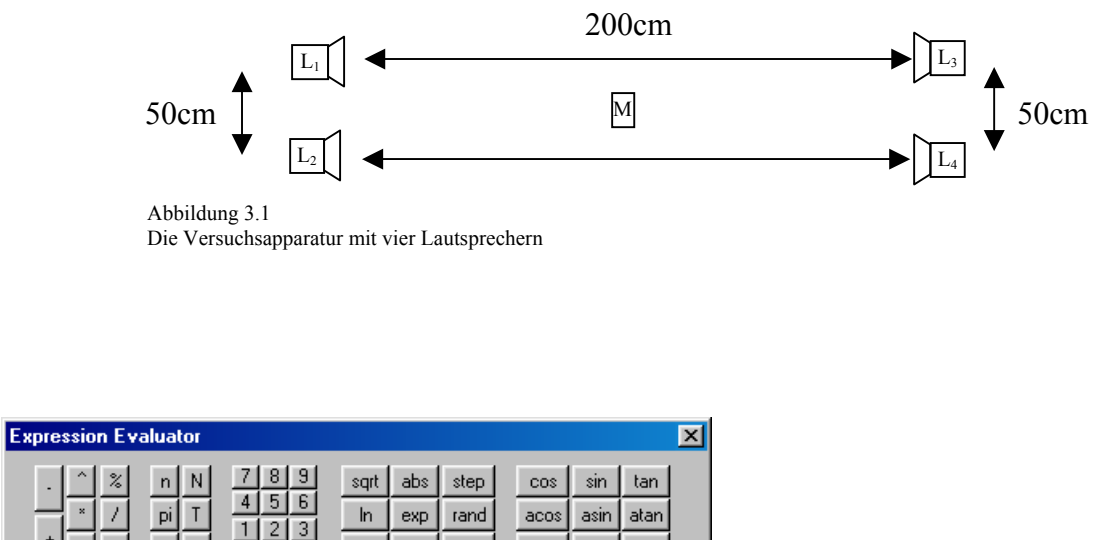

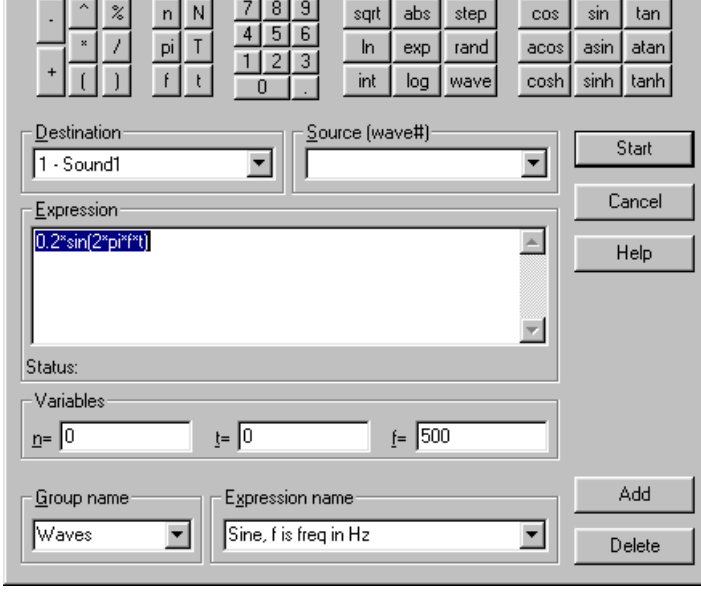

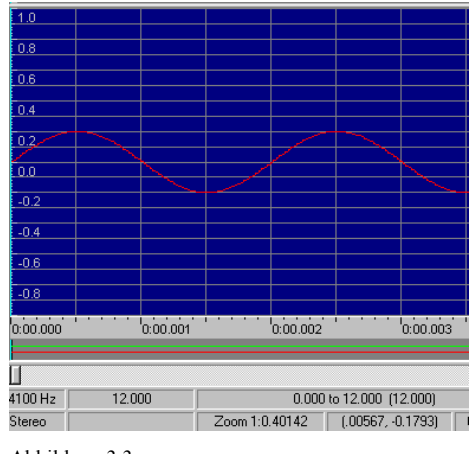

Abbildung 3.3

Die Sinuswelle, bei der wie oben eingegebenen Gleichung

Abbildung 3.2

In diesem Fenster wird die Gleichung eingegeben

Ich startete den Versuch, mit einer Frequenz von 500Hz. Das heisst, alle vier Lautsprecher gaben diesen Ton aus. Mit Goldwave wäre es mir nun theoretisch möglich gewesen den, erzeugten Ton mittels des Mikrofons, welches an dem Computer angeschlossen war, sichtbar zu machen. Leider, und zu meinem Verwundern, war die Aufnahme jedoch in soweit nicht brauchbar, da der Ton scheinbar nicht laut genug für eine Aufnahme war.

Also stellte ich die Lautsprecher auf 100cm aneinander heran und erhöhte die Lautstärke auf "ohrenbetäubender Lärm". Das Mikrophon wurde wieder in der Mitte positioniert. Es traf jedoch der gleiche Effekt wie zuvor ein, obwohl eine Veränderung der Lautstärke bei Bewegung des Kopfes eindeutig auszumachen war. Auch als ich den Abstand noch mehr verkleinerte, passierte nichts. Eine Aufnahme und Darstellung des Sinustons war erst ab einer Entfernung von etwa 5cm zwischen Mikrofon und Lautsprecher möglich, was wenig hilfreich für meine Versuche ist.

Wie sollte es nun möglich sein ein Ergebnis zu erhalten, wenn eine vernünftige Aufnahme nicht möglich war?

Zu meinem Glück entdeckte ich bei dem Elektronikversandhaus Conrad Kondensatormikrofone mit Verstärkern (Abbildung 3.1.1). Wie sich herausstellte, sind diese kleinen und handlichen Geräte sehr empfindlich und bestens für meine Zwecke geeignet.

Ich machte einige sehr überzeugende Versuche mit dem neu erworbenen Mikrophon.

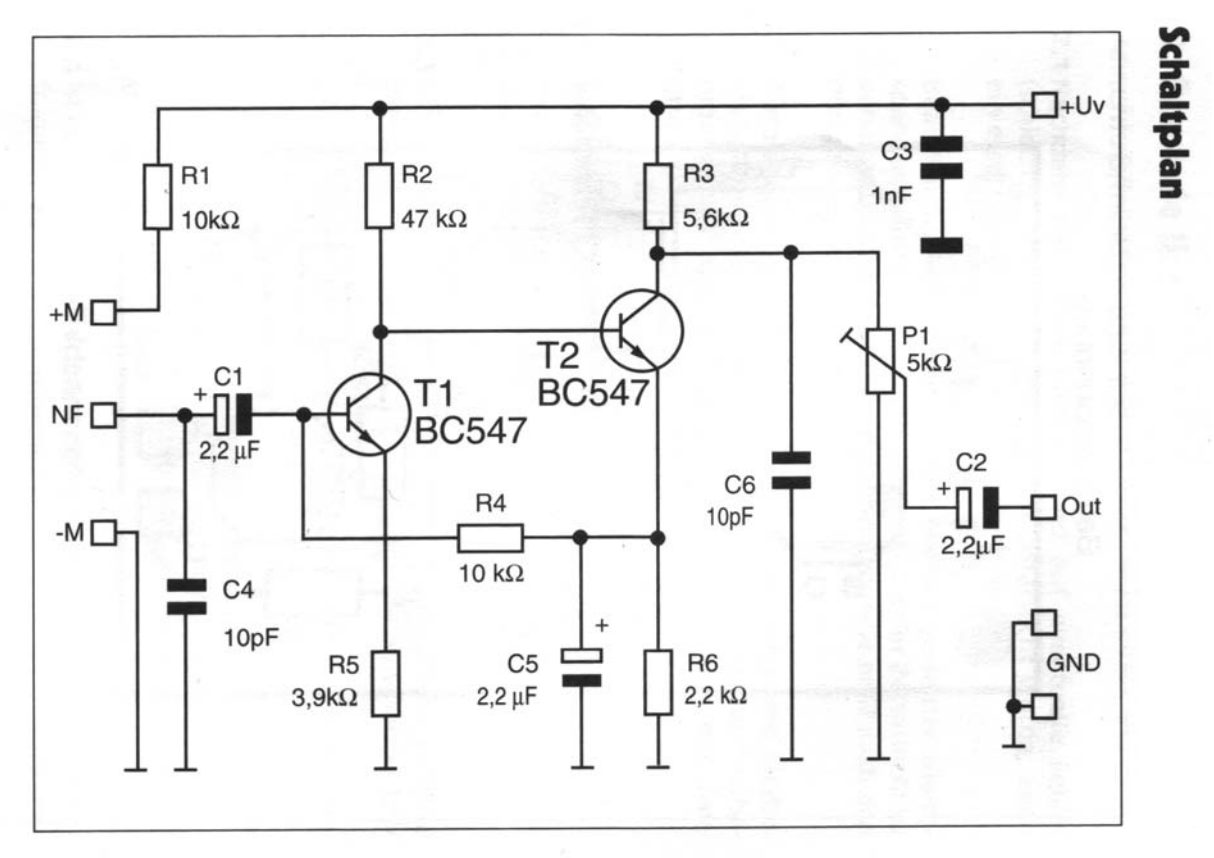

Abbildung 3.1.1:Schaltplan des Monomikrofonverstärkers

Es war mir nun möglich die Sinuswellen aufzunehmen und sichtbar zu machen. Nun konnte ich herausfinden, wie sich die Lautstärke eines Sinustones verändert, wenn man das Mikrofon verschiebt. Dazu gab ich von einem Computer einen Sinuston aus. Wie sich herausstellte, wurde die Lautstarke beim Verrücken des Mikrofons bis zu einem bestimmten Punkt immer leiser. Wenn man das Mikrophon über diesen Punkt hinaus verschob, nahm die Lautstärke wieder zu.

### **3.2 Lösung mittels Phasenverschiebung**

Mit meinem Kondensatormikrophon war es nun möglich einen Sinuston aufzunehmen und ihn in Goldwave zu analysieren. Ich erzeugte also einen Ton mit einer Frequenz von 1000 Hz auf dem ersten Computer und nahm diesen mit dem Mikrofon, welches an dem zweiten Computer gekoppelt war, auf. In Goldwave wurde dieselbe Welle dargestellt, welche ich auf dem ersten Computer ausgegeben hatte. Für einen weiteren Versuch ersetzte ich den Computer durch ein Oszilloskop, auf dem die Schwingungen sichtbar gemacht wurden. Mit einem weiteren Lautsprecher ließ ich die gleiche Welle mit der gleichen Frequenz ausgeben wie beim ersten Lautsprecher. Durch verschieben der Computerlautsprecher konnte der Ton an dem Punkt, an dem das Mikrofon stand, nach Belieben leiser und lauter gemacht werden. Nun wollte ich es erreichen, an diesem Punkt vollständige Ruhe zu erzeugen, ohne die Lautsprecher zu verschieben. So änderte ich bei meiner Antischallwelle den Winkel änderte. Durch ändern der Gleichung y=sin(2·pi·f·t) nach y=sin(2·pi·f·t+3.2), indem ich ∆ϕ dazu addierte, gelang es mir schließlich Ruhe zu erzeugen (siehe Abbildungen 3.2.1 und 3.2.2).

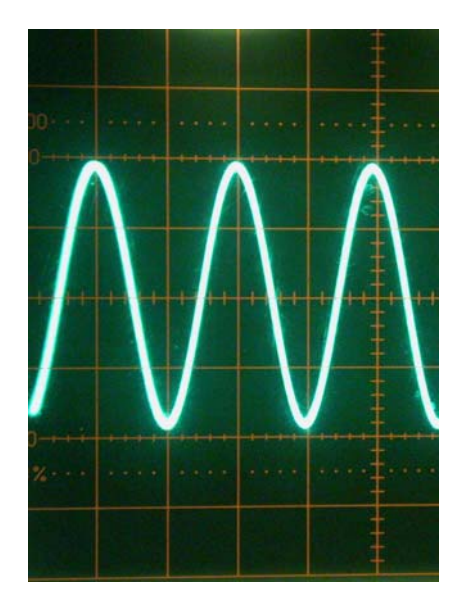

Abbildung 3.2.1 Dieser Sinuston kommt von der Lärmquelle.

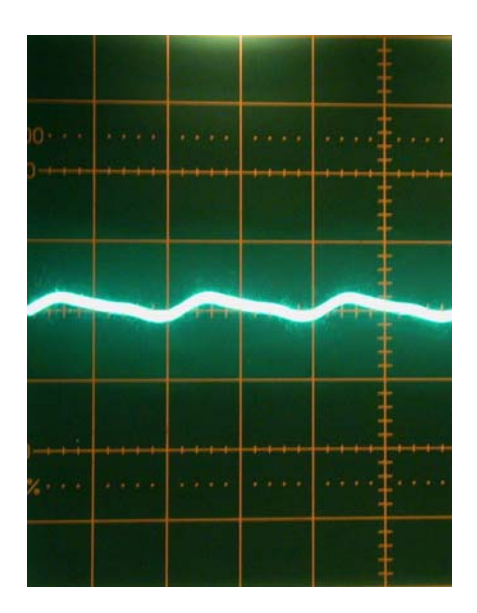

Abbildung 3.2.2 Am Ort des Mikrophons herrscht Ruhe

Durch das Verschieben einer Computerbox in einem zweiten Versuch wurde das Signal wieder stärker. Diesmal musste ich ∆ $\varphi$  folgendermaßen ändern:

 $y=sin(2\cdot pi\cdot f\cdot t+6.3)$ 

#### **4. Computergesteuerte Lärmreduzierung**

#### **4.1 Zielsetzung**

Nachdem es mir gelungen war durch das Verschieben der Lautsprecher bzw. mittels Phasenverschiebung per Hand für Ruhe an meinem Arbeitsplatz zu sorgen, setzte ich mir ein neues Ziel. Ein Computerprogramm soll alle Daten, welche wichtig sind einlesen und auswerten. Dann soll das Programm solange die Phasendifferenz ∆φ ändern, bis die Lautstärke minimal ist.

Damit dieses Vorhaben gelingt, muss das Programm in der Lage sein mit der Soundkarte des PCs in Wechselwirkung zu treten.

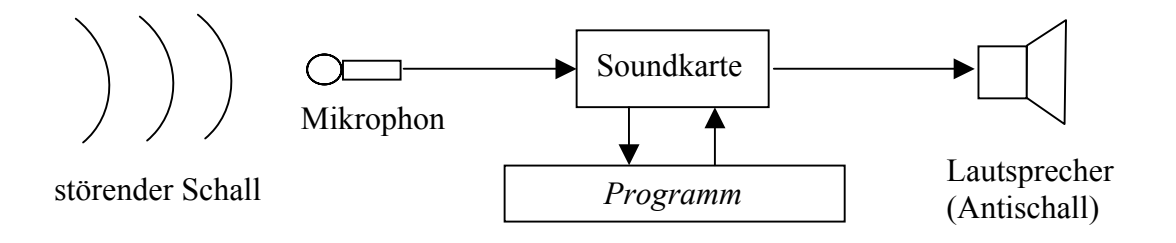

#### **4.2Soundkartensteuerung mittels Delphi**

Im Internet wurde ich auf ein Programmpaket aufmerksam - welches in Delphi eingebunden die Soundkarte ansteuern kann .

(siehe [http://www.schule-bw.de/unterricht/faecher/physik/mess/soundkarte/delphisound.htm\)](http://www.schule-bw.de/unterricht/faecher/physik/mess/soundkarte/delphisound.htm)

Dieses Programmpaket besteht aus folgenden Programmen:

- 1. ein Programm, welches Sinustöne ausgeben kann
- 2. ein Programm, welches die Lautstärke messen kann
- 3. ein Programm, welches Töne aufnehmen und als Graph, vergleichbar eines Oszilloskops, darstellen kann. Außerdem wird die Frequenz angezeigt, welche jedoch eine Differenz von bis zu 100 Hz aufweist und ständig variiert, also für meine Zwecke nicht so gut geeignet ist.

Durch eine Kombination dieser Programme müsste es möglich sein, den Lärm aufzunehmen und den Antischall auszugeben.

Das Einbinden der Teilprogramme erwies sich jedoch schon als problematisch. Das Installieren der erforderlichen Komponenten waren einerseits Package-Installationen in Delphi, andererseits mussten Systemdateien von Delphi abgeändert und mehrere Dateien in Delphiordnern ergänzt werden. Nach mehreren Rückschlägen auf Grund der Funktion, bzw. der Systemkompabilität mit dem Computer, war es mir schließlich möglich die Soundkarte anzusteuern und die oben genannten Programme einzeln auszuführen.

Ich stellte ein Programm aus vorher zwei einzelnen Programmpaketen zusammen (Programm1 und 3; siehe oben und Abbildung 4.2.1), welche jedoch noch vollkommen unabhängig und getrennt funktionierten.

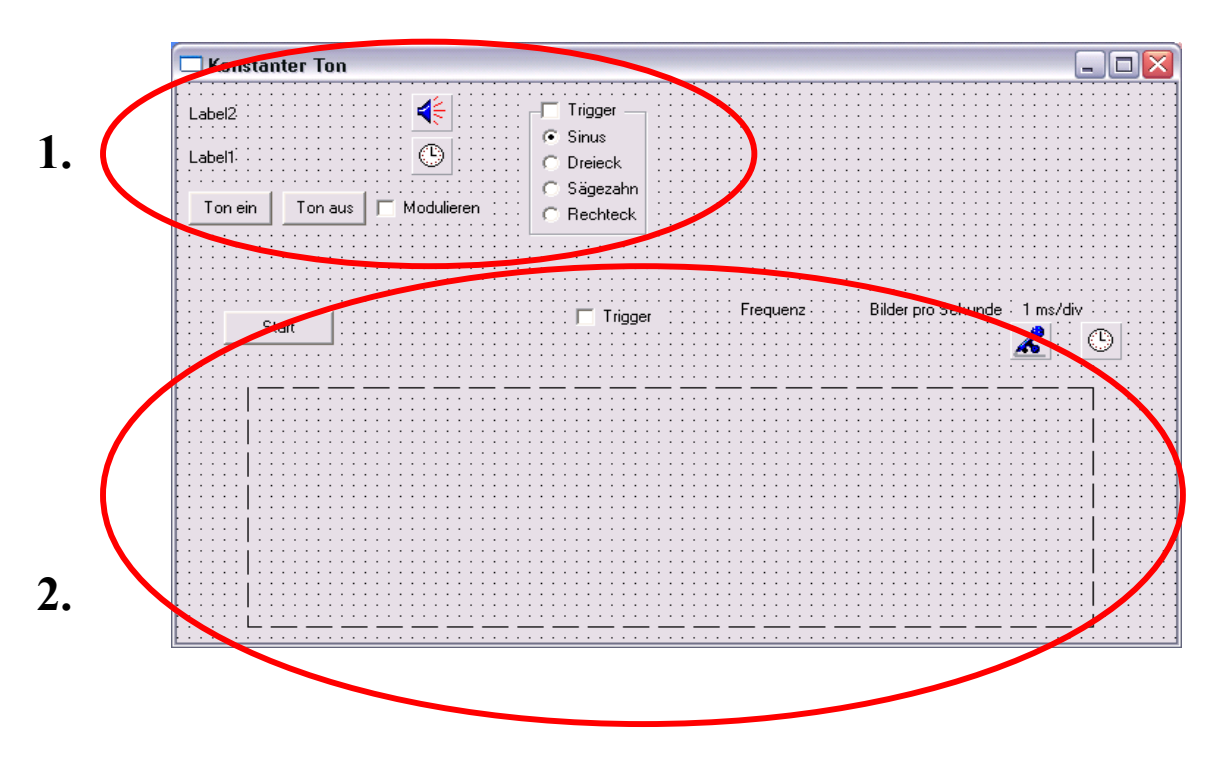

Abbildung 4.2.1 Die beiden Teilprogramme wurden in ein Programm zusammengefügt.

Das obere Programm (1.) ist dasjenige, welches Sinustöne ausgeben kann (siehe Abbildung 4.2.2). Bei einem Klick auf "Ton ein" erzeugt dieses Programm einen Sinuston, welcher am Soundkartenausgang entnommen werden kann. Es erscheint folgende Anzeige:

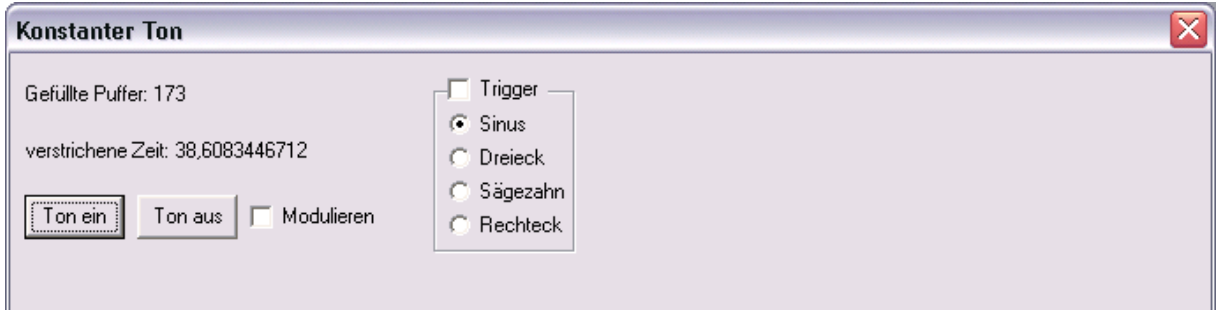

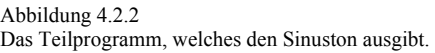

Das untere Programm (2.) ist dasjenige, welches einen Ton aufnehmen und einen Graphen darstellen kann.

Bei Verwendung beider Programme kann ich also gleichzeitig einen Sinuston ausgeben während ich aufnehme. Im Quelltext des obrigen Programmes kann die Frequenz sowie die Phasenverschiebung nach Belieben verändert werden.

```
\exists ton440u.pas
                                                                                                                       \blacksquare\blacksquare\overline{\mathsf{X}}ton440u
        I, N: Integer;
                                                                                                                             \overline{a}tp: integer; // besser int64
        Freq, sample : integer;
     // rauf : boolean;
    Begin
      N := Size div 2; // Size is size in Bytes, make into number of small integers in buffer
      P := Pointer(Buffer):if odd(AudioOut1.FilledBuffers) or not CheckBox1.Checked then freq:= 1000 else freq:= 550;
      For i := 0 To N-1 Do
        Begin
          tp := N*AudioOut1.FilledBuffers+i;
                                               // Total points since start
          case RadioGroup1.ItemIndex of
          0 : sample := Round(MaxShort * Sin(tp*pi*2*Freq/AudioOut1.FrameRate)); { Sinus }
          1 : sample := Round(4*MaxShort*(abs(frac(tp*Freq/AudioOut1.FrameRate)-0.5)-0.25)); { Dreieck }
             \ell begin
                if rauf then inc(sample) else dec(sample);
               if abs(sample) >= MaxShort then rauf := not rauf;
          end, )<br>2 : sample := Round(2*MaxShort*(frac(tp*Freq/AudioOut1.FrameRate)-0.5)); { Sägezahn }
          3 : sample := MaxShort * Sgn(Sin(tp*pi*2*Freq/AudioOut1.FrameRate)); { Rechteck }
          end:
          p^{\wedge} := sample;
 ı.
          Inc(p);End:
      Result := TRUE;|end:
    procedure TForm1.Button1Click(Sender: TObject);
    hegin
       AudioOut1.Start;
   |end:
```
Abbildung 4.2.3 Der Quelltext des Programmes, welches einen Sinuston ausgeben kann.

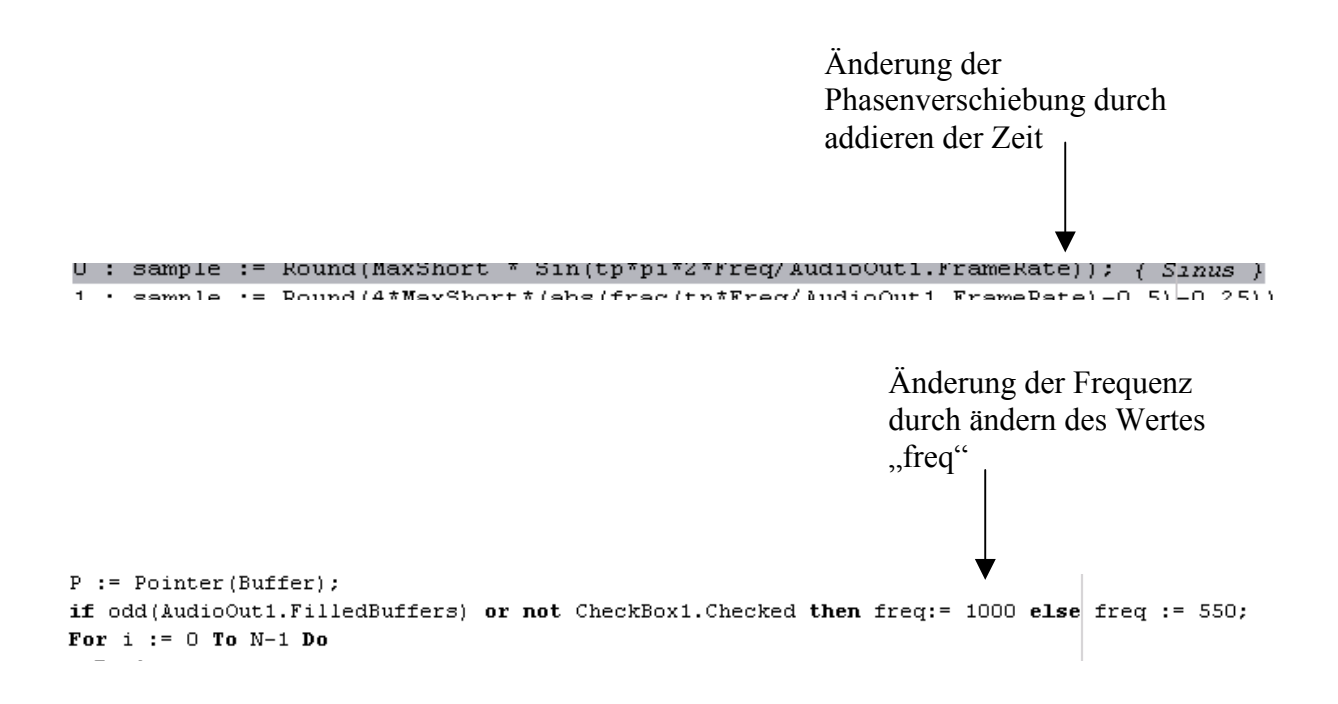

Dies bringt die Möglichkeit eine Lärmquelle aufzunehmen und den passenden Antischall zu erzeugen. Der Graph zeigt daraufhin an, wie sich die Amplitude, also die Lautstärke verändert hat.

Ich ließ von einer separaten Lärmquelle einen Sinuston mit einer Frequenz von 1000 Hz erzeugen. Nun wollte ich ein 1000 Hz Antischallsignal vom Programm erzeugen lassen, um darauffolgend die Phasendifferenz so zu ändern, dass Ruhe entsteht. Es ergab sich jedoch das Problem, dass Schwebungen entstanden, da die vermeintlich gleiche Frequenz von zwei unterschiedlichen Quellen sehr gering Unterschiede aufweist. Diese wenn auch geringe Differenz reicht aber schon aus um Schwebungen entstehen zu lassen, wodurch eine Korrektur mittels Änderung der Phasendifferenz nicht möglich ist, da Maxima und Minima der Amplitude entstehen.

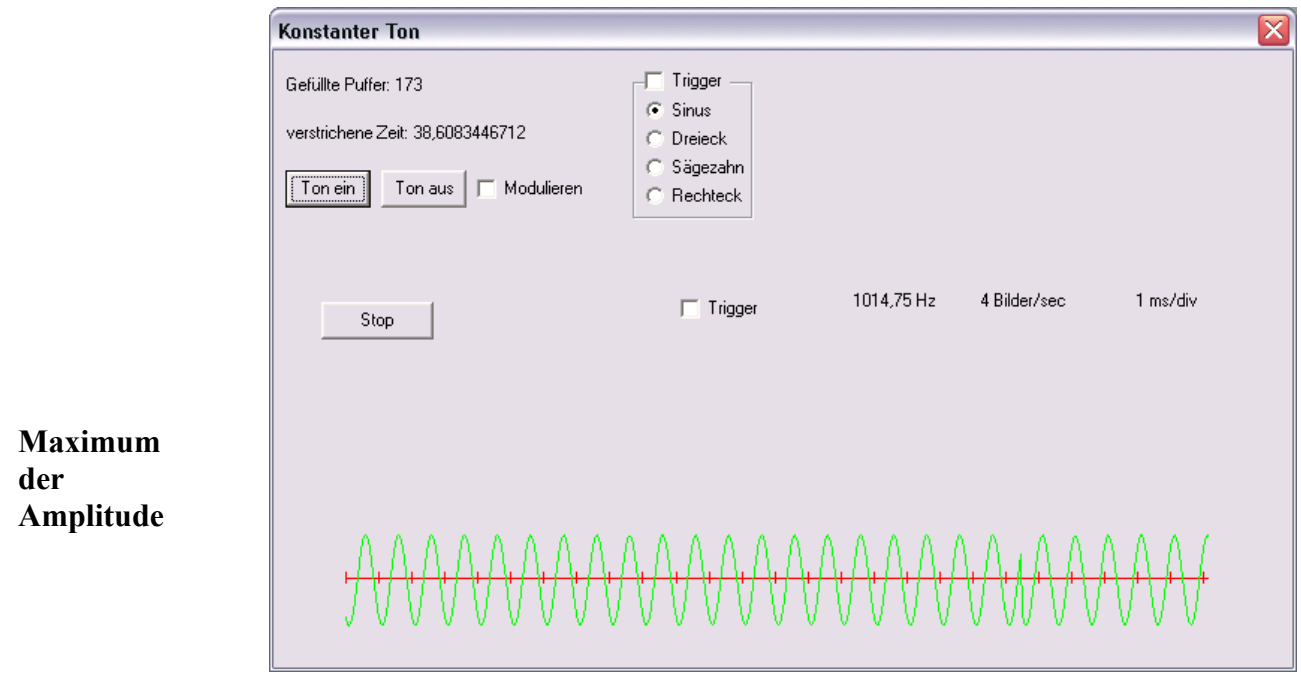

Abbildung 4.2.4

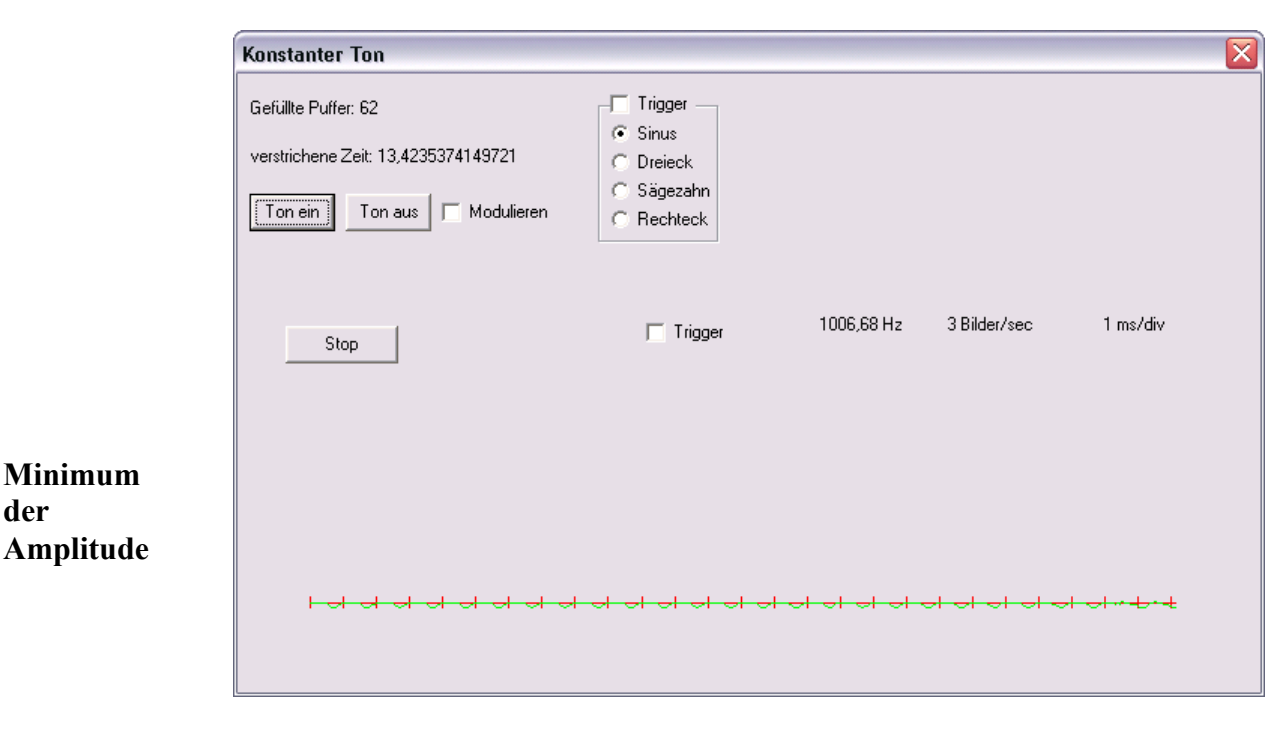

Abbildung 4.2.5

**der** 

Die Schallbekämpfung mit zwei Sinustönen von einem Rechner war kein Problem mehr. Das Ziel war es jedoch nun, einen Sinuston von einer fremden Quelle auszulöschen. Dazu baute ich eine Versuchsapparatur aus zwei Rechnern mit jeweils einem Lautsprecher auf. Auf dem ersten Computer erzeugte ich eine monotone Sinuswelle mit einer Frequenz von 440 Hz. Nun musste ich durch Ausgabe des Antischalls mittels meines eigenen Programms, den Ton an der Stelle des Mikrofons auslöschen. Das Mikrofon war an den zweiten Computer angeschlossen, welcher das Delphiprogramm ausführte.

Es entstanden am Ort des Mikrofons leichte Schwebung, obwohl auch das Programm, während es den Ton aufzeichnete, eine Frequenz von 440 Hz ausgab. Ich änderte in mehreren Schritten die Frequenz ein wenig auf und ab, bis sich die Schwebungen schließlich vernachlässigbar klein war.

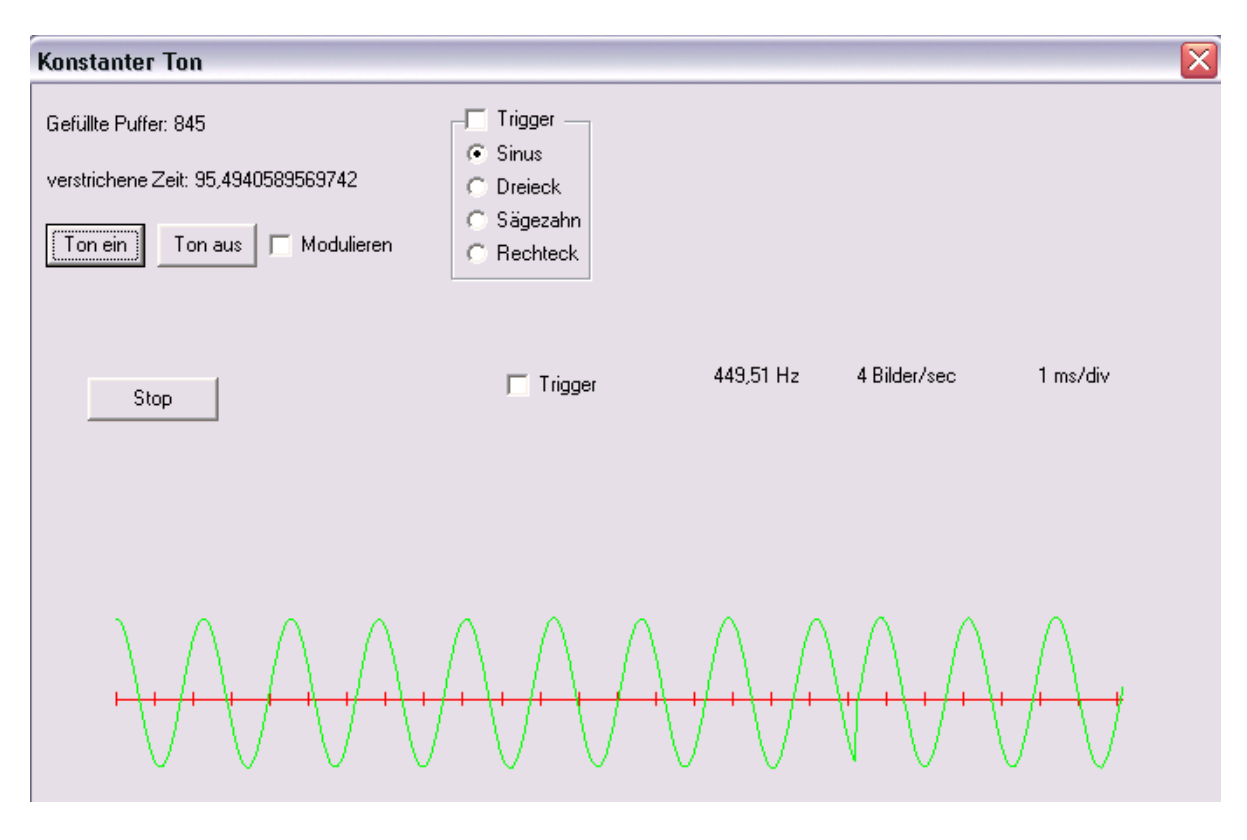

Abbildung 4.2.6 Eine laute Sinuswelle

Bei einschalten eines Sinustones wurde folgende Welle von dem Delphiprogramm aufgezeichnet. Es wird deutlich, dass der erzeugte Ton sehr laut war.

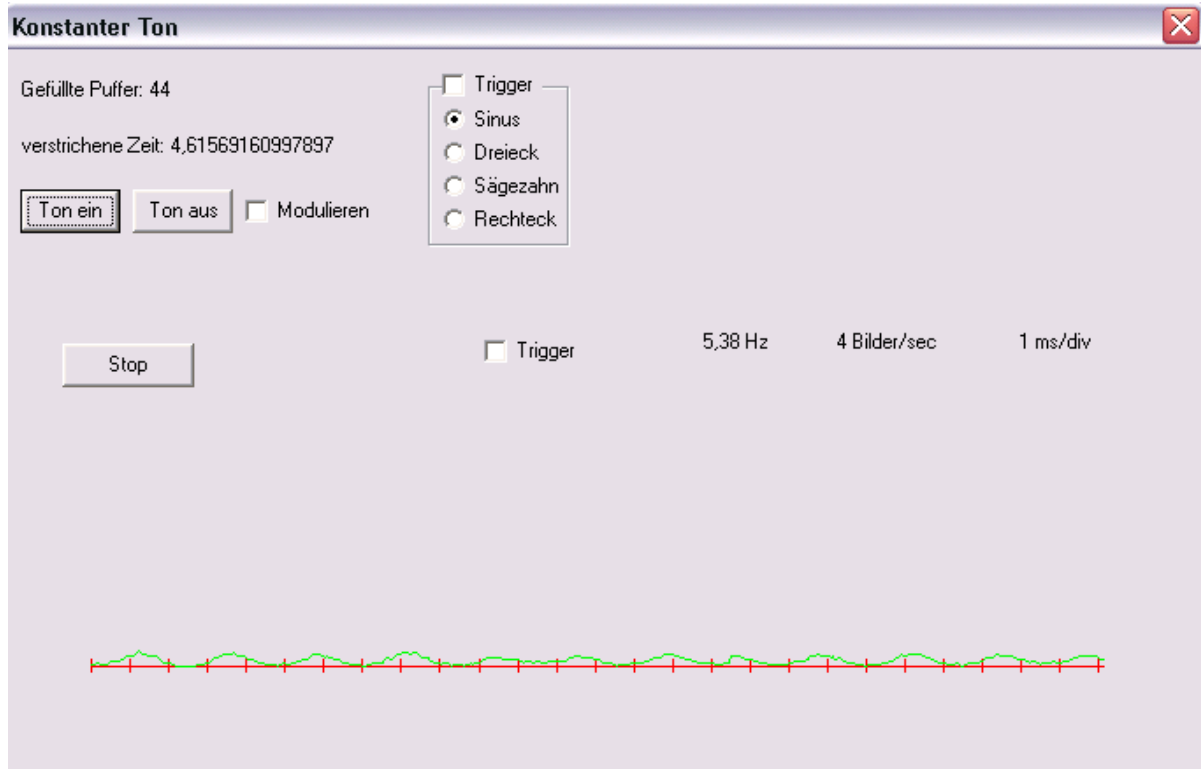

Abbildung 4.2.7 Der Schall wird durch den Antischall ausgelöscht

Nachdem dass Programm das entsprechende Antischallsignal ausgegeben hatte, wurde der Ton fast komplett ausgelöscht.

## **5. Ausblick**

Mir ist es gelungen Töne durch den entsprechenden Antischall auszulöschen. Eine mögliche Methode auch Geräusche erfolgreich in Ruhe umzuwandeln, wäre sich die Fourieranalyse. Das Geräusch wird in einzelne Sinustöne zerlegt, der entsprechende Antischall wird erzeugt und durch eine Fouriersynthese werden die Sinustöne wieder zu einem Antigeräusch zusammengefügt.

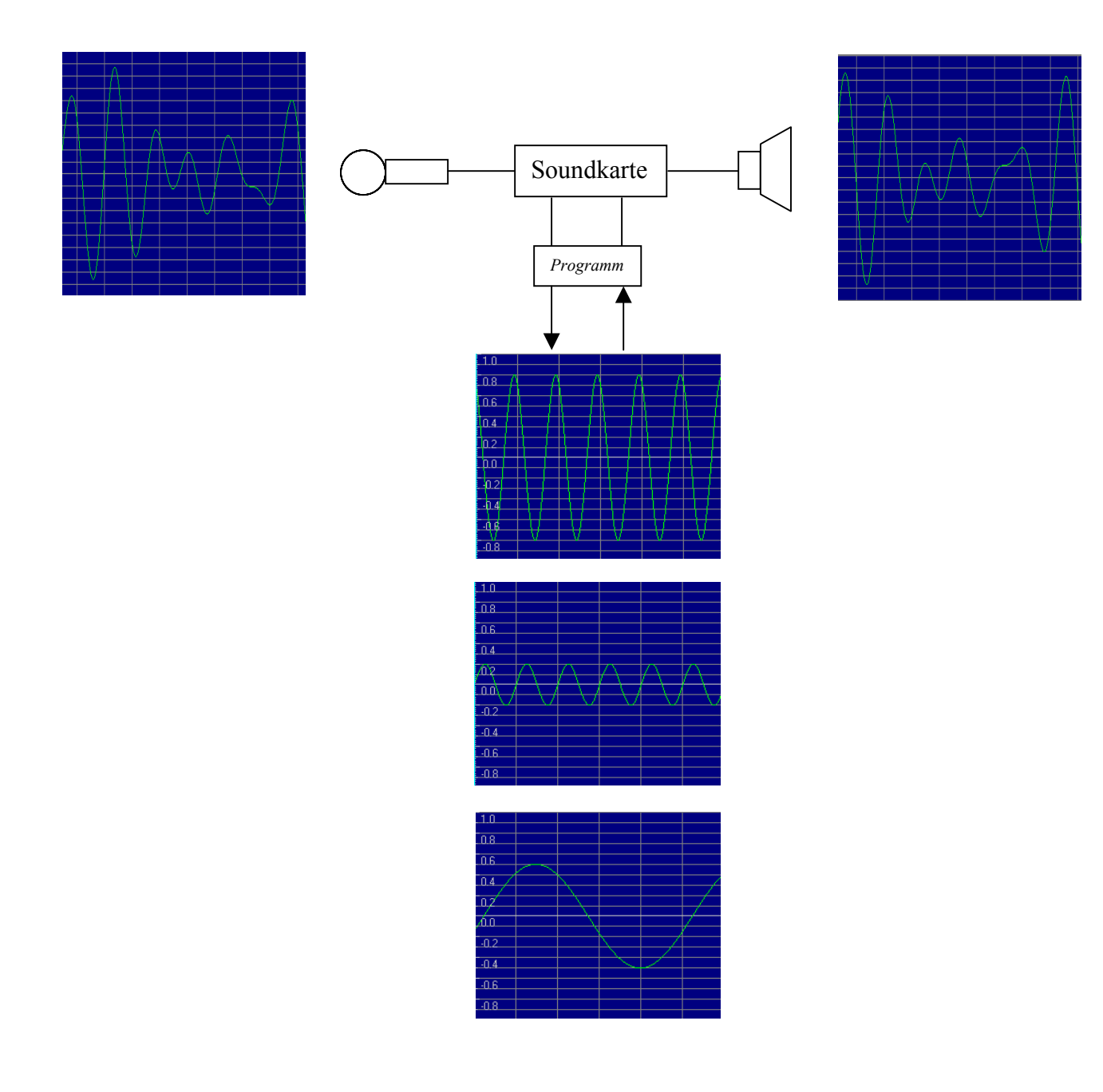